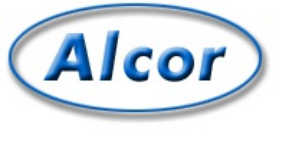

## **slrn: the slrnrc file**

This document is based on one found in the slrn distribution; see the credits section at the bottom of this page.

The "slrnrc" file determines the behaviour of the slrn program. The system slrnrc file, located at "/local/lib/slrn/slrn.rc", is read first, followed by your personal file (if you have one), located either at ".slrnrc" in your home directory (the default location), or else in a file specified on the command line (see the [manpage](http://web.archive.org/web/20111023113154/http://alcor.concordia.ca/cgi-bin/man-cgi?slrn)).

By default, you won't have a .slrnrc file. If you'd like to play with the slrn configuration, make a copy of the system slrnrc file (/local/lib/slrn/slrn.rc) on your home directory as ".slrnrc", and edit it. If you make an error in your .slrnrc file, slrn may give you an error message and refuse to start up. In that case, either fix the error in your file, or move your file to another name so it won't be read by slrn.

## Here is a sample slrnrc, with lots of comments:

 $\frac{1}{6}$  -\*- slang -\*-% This is a sample startup file for the slrn news reader. The percent % character is used for comments. % Note OS/2 users: to separate directories you can either use a single '/' or % double '\\'. Single backslashes are not supported. % SERVER to NEWSRC mapping %server "hsdndev.harvard.edu" ".jnewrc-hsdndev" %server "news.uni-stuttgart.de" ".jnewsrc-stuttgart" % The next line is for those servers that require a password.<br>%nnrpaccess "HOSTNAME" "USERNAME" "PASSWORD"<br>% Prompt for password "WISERNAME" "" % Prompt for password %nnrpaccess "HOSTNAME" "" "" % Prompt for username and password %set realname "John Doe" %set replyto "jd@somthing.com" % Name of signature file to use %set signature ".signature" % The quote string will be used when following up/replying set quote\_string ">" % If non-zero, slrn will not allow you to post articles that contain % non-quoted lines whose length exceeds 80 characters. set reject\_long\_lines 1 % This regular expression defines lines that are consider to be quoted lines. % It says that any lines beginning with 0-2 spaces followed by a either  $\frac{1}{6}$  a >, <, :, |, or = character is a quoted line.<br>ignore\_quotes "^ ? ?[><:=|]" % This sets the follow-up and reply strings. Here, the following format % specifiers are recognized: %%d:date, %r:real name, %f:email address, %s:subject, % %m:msgid, %n:newsgroups, %%: percent set followup\_string "On %d, %r <%f> wrote:" set reply\_string "In %n, you wrote:" %Custom headers to add to NEW posts %set custom\_headers "X-Whatever: bla\nX-Misc: bla bla" % Custom headers for followup/reply. These can use format specifiers as % in the 'followup' string variable. %set followup\_custom\_headers "X-newsgroup: %n\nX-realname: %r\n" %set reply custom headers "X-newsgroup: %n\nX-realname: %r\n" % WWW browser to use. The 'U' key in article mode searches the current article % for a URL and then calls X browser if slrn appears to be run in X windows % and non Xbrowser otherwise. Note: The second Xbrowser form assumes that % netscape is already running. set non Xbrowser "lynx '%s set Xbrowser "netscape '%s' &"<br>%set Xbrowser "nets "netscape -remote 'openURL(%s)' &" % If autobaud is present, output rate will be synced to baud rate %autobaud % if non-zero, display first article when entering article-mode. set show article 0 % if non-zero, show description of newsgroup if available set show descriptions 1 % column where group descriptions start set group\_dsc\_start\_column 40 % If non-zero, backups of the newsrc file are not performed. s no backups http://web.archive.org/web/20111023113154/http://alcor.concordia.ca/topics/netnews/slrn/doc/slrnrc.html 1 / 6

## slrn: the slrnrc file slrn: the slrnrc file 6 Jun 2013 of the structure of the structure of the structure of the slrnrc file 6 Jun 2013 of the structure of the structure of the structure of the structure of the structure of the structure of the

% If 0, do not beep terminal. If 1, send audible beep. If 2, send only % visible bell. If 3, send both. set beep 1 % If non-zero, slrn will automatically un-subscribe new groups. % The default is 0. set unsubscribe new groups 0 % If non-zero, all subject titles will be displayed even though many are % duplicated. A zero value makes the screen look less busy. set show thread subject 0 % Enable xterm mouse support: 1 to enable, 0 to disable set mouse 0 % Set to 1 to have slrn scroll by full page instead of by line. set scroll\_by\_page 0 % Setting either of these to 0 will enable you to move directly to the % next article/group without confirmation set query\_next\_group 1 set query next article 1 % if zero, you will not see the "next group:" prompt. This is NOT the same % as the 'query\_next\_group' variable. set prompt next group 1 % Set this to 0 for no-confirmation on follow, reply, quit, etc... set confirm actions 1 % If 0, do not display the name of the author. % If 1, display subject then name. If 2, display name then subject. set author display 2 % if 1, display author realname, if 0, display full address set display\_author\_realname 1 % If 0, save all groups when writing newsrc file % if 1, do not save any unsubscribed groups % if 2, do not save any unread-unsubscribed groups set write newsrc\_flags<sup>1</sup> % If greater than 0, a Cc: header to poster will automatically be generated on % followups. If -1, prompt first. set cc\_followup 0 set cc\_followup\_string "[This message has also been posted.]" % Set to 0 to turn off display of ~ at end of article set use\_tilde 1 % Filename where articles you have posted are archived. %set save posts "News/My Posts" %set save\_replies "News/My\_Replies" % The sendmail command allows you to substitute another mailer. Be sure that % it implements the same interface as sendmail! %set sendmail\_command "/usr/lib/sendmail -oi -t -oem -odb" % Name of score file (relative to HOME directory) scorefile "News/Score" % Articles scoring min high score and above constitute a high scoring article. % Articles scoring below max\_low\_score define a low scoring article. % Articles scoring at or below kill score will be killed. set min\_high\_score 1 set max\_low\_score 0 set kill score -9999 % Name of directory where decoded files are placed (relative to HOME) set decode\_directory "News" % Directory where all other files are saved. set save\_directory "News" % Directory where postponed articles are placed. (Make sure it exists) set postpone\_directory "News/postponed" % Command used to invoke editor. In the following example, %s represents % the file name and %d represents the starting line number %set editor command "jed %s -g %d -tmp" % Editor command for editing posts, mail, and score files. Note the use of % single quotes around %s. This is only necessary if you use filenames % with spaces in them. %set mail\_editor\_command "jed '%s' -g %d -tmp" %set post\_editor\_command "jed '%s' -g %d -tmp" %set score\_editor\_command "jed '%s' -g %d -tmp" % If non-zero, files used for posting, followup and reply will be regarded as % temporary files in the directory specified by the TMPDIR environment % variable or /tmp. set use\_tmpdir 0 % If 0, do not sort. If 1, perform threading. If 2, sort by subject % If 3, thread then sort result by subject % If 4, sort by score. If 5, thread then sort by score. % If 6, sort by score and subject % If 7, thread, then sort by score and subject If 8, sort by date with most recent first % If 9, thread, then sort by date with most recent first % If 10, sort by date with most recent last

If 11, thread then sort by date with most recent last

http://web.archive.org/web/20111023113154/http://alcor.concordia.ca/topics/netnews/slrn/doc/slrnrc.html 2 / 6

## slrn: the slrnrc file 6 Jun 2013 of the structure of the structure of the structure of the slrnrc file 6 Jun 2013 of the structure of the structure of the structure of the structure of the structure of the structure of the

set sorting\_method 3 set display\_score 0 % If 1, a header with a new subject will start a new thread. set new subject breaks threads 0 % If non-zero, threads will be uncollapsed when a group is entered set uncollapse threads 0 % If non-zero, slrn will read the active file when starting. This may lead to % faster startup times IF your network connection is fast. If it slow, % DO NOT USE IT. If you can, I recommend setting it to 1.<br>set read active 0 % If non-zero and read active is zero, slrn will attempt to use the NNTP % XGTITLE command when listing unsubscribed groups. set use\_xgtitle 0 % What to wrap when wrapping an article: % 0 or 4 ==> wrap body % 1 or 5 ==> wrap headers, body 2 or 6 ==> wrap quoted text, body 3 or 7 ==> wrap headers, quoted text, body % The higher number indicates that every article will be automatically % wrapped. set wrap\_flags 4 % Maximum number of articles to read before slrn will prompt. Default is 100. % Set this to zero to turn of prompting. set query\_read\_group\_cutoff 100 % Numes of lines to read from the server between percentage counter updates % This number will vary with the speed of the connection to your server set lines\_per\_update 100 % Valid character sets: isolatin, ibm850, next % ibm850 is the default on OS/2 % next is the default on NeXT machines % isolatin is the defaule on all other systems. %set charset isolatin %--------------------------------------------------------------------------- % Mime support %-------------------------------------------------------------------------- set use\_mime 1 set mime\_charset "iso-8859-1" % If non-zero, call metamail for mime formats that slrn does not handle set use metamail 1 set metamail command "metamail" % If non-zero, header numbers will be displayed in the left-margin of the % header window. These numbers may be used as ``thread selectors''. set use header numbers 1 % If non-zero, prompt for reconnection if the NNTP connection drops. If zero, % attempt reconnection without asking user. set query\_reconnect 1 % Character to use to hide spoiler text: set spoiler\_char '\*' % set to 0 to keep the display still, and just reveal the spoiler % set to 1 to start a new page when spoiler is revealed % set to 2 to keep the display still, and reveal ALL spoilers % set to 3 to start new page and reveal ALL spoilers set spoiler display mode 1 % Help text to be displayed at bottom of screen in various modes:<br>%set art help line "bla bla" %set header\_help\_line "more bla bla" %set group\_help\_line "and even more" %--------------------------------------------------------------------------- % Local spool configuration %--------------------------------------------------------------------------- % set spool\_inn\_root "/var/lib/news" % set spool\_root "/var/spool/news" % set spool\_nov\_root "/var/spool/news/over.view" %<br>%% -- The following filenames are relative to spool inn root unless they %% start with "/". % set spool\_active\_file "data/active" % set spool\_activetimes\_file "data/active.times" % set spool\_newsgroups\_file "data/newsgroups" %% -- The following filenames are relative to spool\_nov\_root % set spool\_nov\_file ".overview" %If set to 1, then spool.c will actually check each article file exists when %reading an overview file. This adds a perceptible delay (especially in a %large spool directory), so I've made it an option. With some servers it is %almost redundant, whereas with others which don't expire entries from %overview files regularly, it's almost vital. If the users sees a lot of %"article not available" errors, they should probably try turning it on. set spool\_check\_up\_on\_nov 0 %--------------------------------------------------------------------------- % GroupLens Support %--------------------------------------------------------------------------- %set use grouplens 1

%color grouplens\_display blue white

http://web.archive.org/web/20111023113154/http://alcor.concordia.ca/topics/netnews/slrn/doc/slrnrc.html 3 / 6

%set grouplens\_host "grouplens.cs.umn.edu"<br>%set grouplens\_port 9000 % set grouplens pseudoname "YOUR PSEUDONAME"

%grouplens\_add "rec.cooking.recipes"<br>%grouplens\_add "comp.os.linux.misc"  $\frac{6}{6}$  -%--------<br>% Colors - - - - - - - - - - - - - - - - - - - - - - - - - - - - - - - - - - - - - - - - - - - - - - - % - - - - - - - - - - - - - - - - - - - - - - - - - - - - - - - - - - - - c o l o r h e a d e r \_ n u mb e r " g r e e n " " w h i t e " c o l o r h e a d e r \_ n a m e " g r e e n " " w h i t e " c o l o r n o r m a l " b l a c k " " w h i t e " - - - - - - - - - - - - - - - - - -

- - - - - - - - - - - - - - - - - - - - -

- - - - - - - - - - - - - - - - - - - - -

color error "red" "white" color error "red" "white"<br>color status "yellow" "blue"<br>color group "blue" "white"<br>color article "blue" "white"<br>color article "blue" "white"<br>color cursor "brightgreen" "white"<br>color author "magenta" "white"<br>color headers "b color menu press "blue" "yellow" color tree "red" "white"<br>color quotes "red" "white" color thread number "blue" "white" color high\_score "red" "white"<br>color signature "red" "white" color description "blue" "white" color tilde "green" "white" color response char "green" "white" % - - - - - - - - - - - - - - - - - - - - - - - - - - - - - - - - - - - - - - - - - - - - - - - - - - - - - % M o n o c h r o m e a t t r i b u t e s f o r m o n o c h r o m t e r m i n a l s . O n e o r m o r e a t t r i b u t e s % may be specified.  $\frac{6}{6}$  – – %-------------------<br>mono normal "none" - - - - - - - - - - - - - - - - - - - - - - - - - - - - - - - - - - mono header\_number "none" mono header\_name "bold"<br>mono error "blink" "bold" mono status "reverse" mono group "bold" mono article "none"<br>mono cursor "bold" "reverse"<br>mono author "none" mono subject "none"<br>mono headers "bold" mono menu "reverse" mono menu press "none" mono tree "bold" mono quotes "underline" mono thread\_number "bold" mono high score "bold" mono signature "none" mono description "none" mono response\_char "bold" % - - - - - ----------------- Group keymap------------- - - - - - - - - - - - - - - - - - - - - setkey group post\_postponed "\eP' setkey group add\_group "A" % add a new<br>setkey group bob "\e<" % beg of buffer<br>setkey group bob "\e\" % beg of buffer<br>setkey group bob "\"\e\" % and a new<br>setkey group bob "\"\\e\" w newsgroup setkey group catchup "C" % mark group<br>setkey group down "\eOB" % next group<br>setkey group down "\e[B" oup as read setkey group down "^N"<br>setkey group eob "\e>" % end of buffer<br>setkey group eob "^K\eOB" setkey group eob "^K\e[B" setkey group group search forward "/" setkey group help setkey group help "?"<br>setkey group pagedown "^D" % next page of groups setkey group pagedown "\e[6~" setkey group pagedown "^V' setkey group pagedown "^V"<br>setkey group pageup "\eV" % previous page of groups<br>setkey group pageup "^U" setkey group pageup  $" \e [5"$ setkey group post "P"<br>setkey group quit "Q" setkey group redraw "^L"<br>setkey group redraw "^R" setkey group refresh groups "G" setkey group save\_newsrc "X" setkey group select group "\r" % read articles from group setkey group select\_group " "<br>setkey group subscribe "S" % subscribe to group (See unsubscribe)<br>setkey group suspend "^Z" "|" slrn: the slrnrc file 6 Jun 2013

setkey article pipe article http://web.archive.org/web/20111023113154/http://alcor.concordia.ca/topics/netnews/slrn/doc/slrnrc.html 4 / 6

- - - - - - - - - - - - - - - - - - - - - - - - - - - -

% u n s u b s c r i b e

setkey article post postponed "\eP" setkey article goto article "j"

% - - - - - - - - -

setkey group toggle\_scoring "K"<br>setkey group toggle hidden "l" setkey group toggle hidden setkey group toggle\_list\_all "L"<br>setkey group unsubscribe "U"

setkey group toggle group display "\033A"

setkey group up "\eOA" % previous line<br>setkey group up "\e[A"<br>setkey group up "^P"

------- Article mode keymap ---------

- - - setkey article skip\_quotes "\t"

setkey article pageup "^U" setkey article pageup "\e[5~" setkey article pageup "\eV" setkey article pagedn "\e[6~' setkey article pagedn "^D" setkey article pagedn "^V" setkey article post "P" setkey article toggle show author "\ea" setkey article get\_parent\_header "\ep" setkey article catchup\_all "c" setkey article catchup all "\ec" setkey article uncatchup\_all "\eu" setkey article catchup "\eC" setkey article uncatchup "\eU" setkey article scroll\_dn " " % scroll to next page of article or select article setkey article scroll\_up "^?" % scroll to next page of article setkey article scroll\_up "^?" % scroll to next page of article setkey article scroll\_up "b" % (scroll\_up or article\_pageup)<br>setkey article\_article\_lineup "\e\e[A" % Scroll article one line up<br>setkey article\_article\_lineup "\e\eOA" setkey article article\_linedn "\e\e[B" % Scroll article one line down setkey article article\_linedn "\e\eOB" setkey article article\_linedn "\r" setkey article article\_search "/" % Search forward through article setkey article author\_search\_forward "a" % Search forward for an author setkey article author\_search\_backward "A" % Search backward for an author setkey article cancel "\e^C" % Cancel the article setkey article delete "d" % Mark current article as read and move to the next unread one setkey article down "^N" % Move to the next article setkey article down "\e[B" setkey article down "\eOB"<br>setkey article mark\_spot ";" % Set mark at current article<br>setkey article exchange mark "," % Set the mark and return to the location of the previous mark. setkey article followup "f" % Followup on the article<br>setkey article forward "F" % Forward the article to someone<br>setkey article help "?" % Show help screen<br>setkey article hide article "H" % Hide the article window. setkey article art\_eob ">" % goto the end of the article<br>setkey article art\_eob ">" % goto the end of the article<br>setkey article left "\eOD" setkey article setkey article left "\e[D" setkey article next "n" % next unread article setkey article skip\_to\_next\_group "N" % next group<br>setkey article prev "p" % previous unread article setkey article prev "p" % previous unread article setkey article quit "q" % Quit back to group mode. setkey article redraw "^L" % Redraw the display setkey article<br>setkey article setkey article reply "r" % Reply to the author of the current article setkey article art\_bob "<" % goto the beginning of the article setkey article<br>setkey article setkey article right "\eOC" setkey article save "O" % append to a file in Unix mail format setkey article subject\_search\_forward "s" % Search forward/backward for an article with a specific subject setkey article subject\_search\_backward "S"<br>setkey article suspend "^2"  $\frac{2}{3}$  Suspend the setkey article suspend "^Z" % Suspend the newsreader<br>setkey article toggle collapse threads "\et" setkey article toggle\_rot13 "\eR" setkey article toggle\_sort "\eS" setkey article toggle\_headers "t" % Toggle the display of some headers on and off setkey article toggle\_quotes "T" setkey article undelete "u" % Mark the current article as unread setkey article updelete "a" % Mark the current art<br>setkey article up "^P" % Move to the previous article setkey article up "\eOA" setkey article up "\e[A" setkey article header\_bob "\e<" % Move to first article in list<br>setkey article header\_eob "\e>" % Move to last article in list<br>setkey article shrink window "^^" % Ctrl-6 or Ctrl-^ % Shrink header window setkey article enlarge\_window "^" % Shift-6 or just ^ % Enlarge header window setkey article next\_high\_score "!" setkey article wrap\_article "W" % toggle wrapping %setkey article skip\_to\_prev\_group "" % No default binding  $%setkey$  article  $fast$  quit % This is a special hack for HP terminals to get the arrow keys working. Are there any other terminals being used with non-ANSI arrow keys? #if\$TERM hpterm  $\frac{1}{\sqrt{2}}$ setkey group up " $\sqrt{2}$ " setkey group down "\eB" setkey article down "\eB" setkey article up "\eA" setkey article left "\eD" setkey article right "\eC" #endif % Command prompt keymap setkey readline bol "^A" % Beginning of line setkey readline eol "^E" % End of line setkey readline right "\e[C" % Move right setkey readline left "\e[D" % Move left setkey readline bdel "^H" % Delete backward setkey readline bdel "^?" % Delete Backward setkey readline del "^D" % Delete Foreword setkey readline deleol "^K" % Delete to End of line setkey readline trim "\e/" % Trim whitespace setkey readline quoted\_insert "^Q" % Quoted insert